## PowerPoint2013 複数枚のスライドを 1 ページに印刷する

PowerPoint のファイルを初期設定のまま印刷を実行すると、A4 用紙1枚に 1 スライドが印刷されるようになっ ています。授業資料などを印刷する場合には、A4 用紙 1 枚に複数枚のスライドを印刷するようにしましょう。

## 操作方法

PowerPoint の印刷機能を利用して A4 用紙 1 枚に 「4 スライド」を印刷する方法を紹介します。

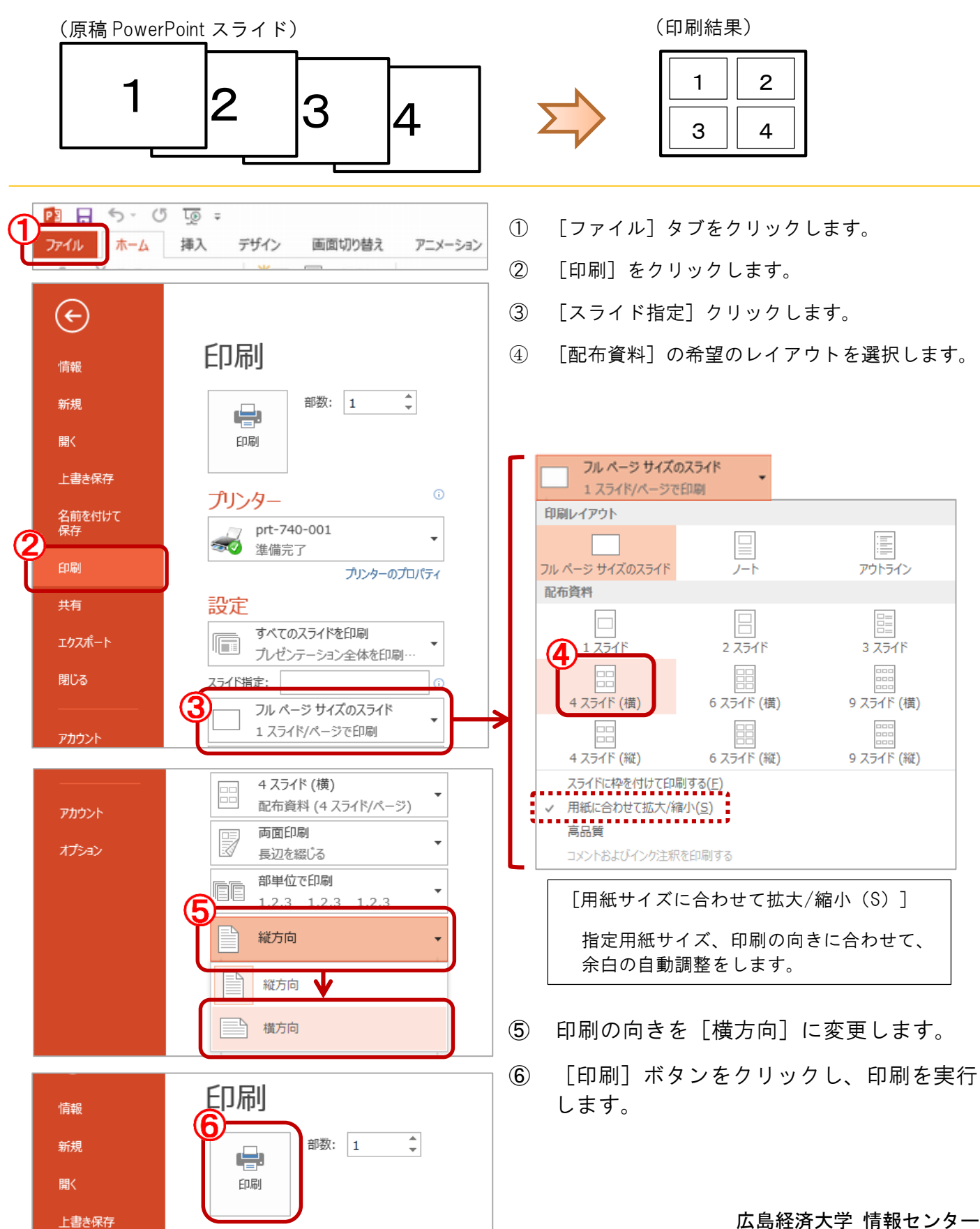